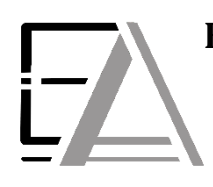

# **Enrolled Agent Tax Experts LLC US Treasury Department Licensed Tax Practitioners**

 **733 Thimble Shoals Blvd, Ste. 170, Newport News, VA 23606 757.310.6808**

### **How to Upload Files from your Computer to ShareFile**

\_\_\_\_\_\_\_\_\_\_\_\_\_\_\_\_\_\_\_\_\_\_\_\_\_\_\_\_\_\_\_\_\_\_\_\_\_\_\_\_\_\_\_\_\_\_\_\_\_\_\_\_\_\_\_\_\_\_\_\_\_\_\_\_\_\_\_\_\_\_\_\_\_\_\_\_\_\_\_\_\_\_\_\_\_\_\_\_\_\_\_\_\_\_\_\_\_\_\_\_\_\_\_\_\_\_\_\_\_\_\_\_\_\_\_\_\_\_\_\_\_

**1. Click this lin[k https://eataxexperts.sharefile.com/](https://eataxexperts.sharefile.com/) to log into your Sharefile Account. If you need help logging in, use th[e How to Login to your ShareFile Account](https://eataxexperts.com/client-tutorials) instructions.**

#### **2. Click 'All Uploads' Folder**

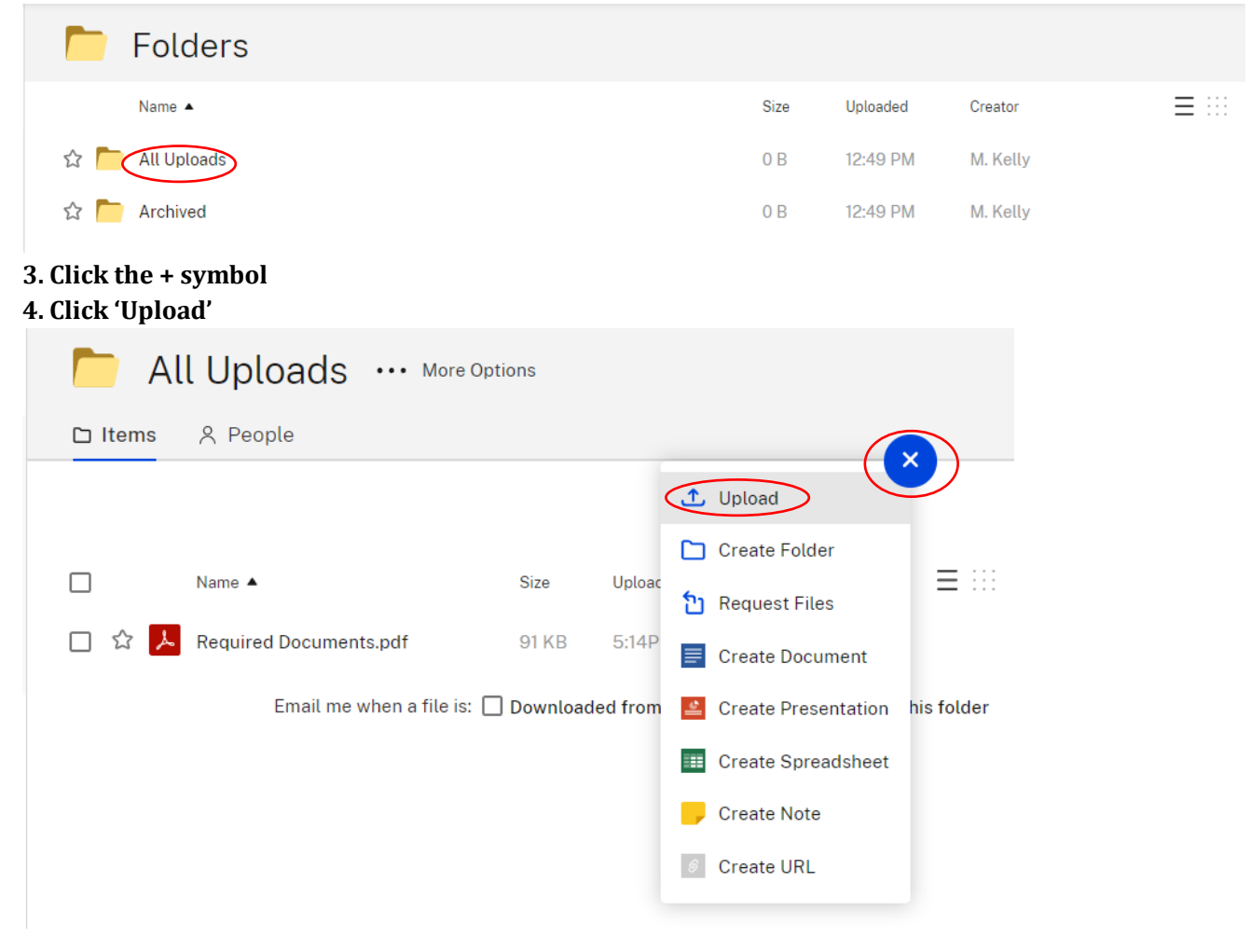

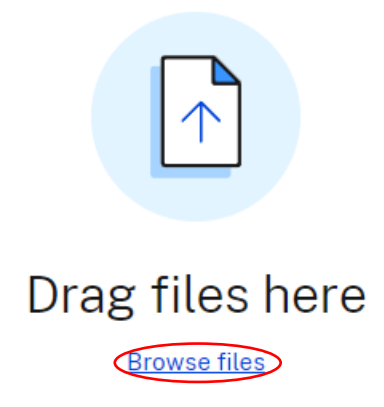

# **6. Find the files you want to upload.**

**7. Left Click a single file**

**OR**

# **Left Click and Drag to highlight each document**

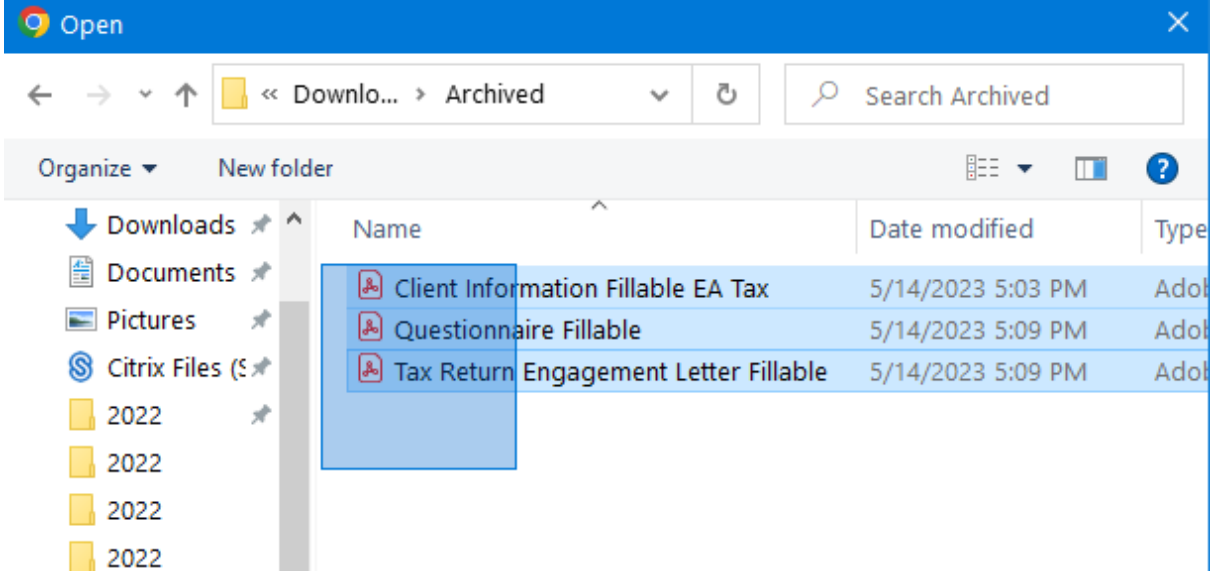

**8. Now that each document is selected in your 'Archived' folder click 'Open'**

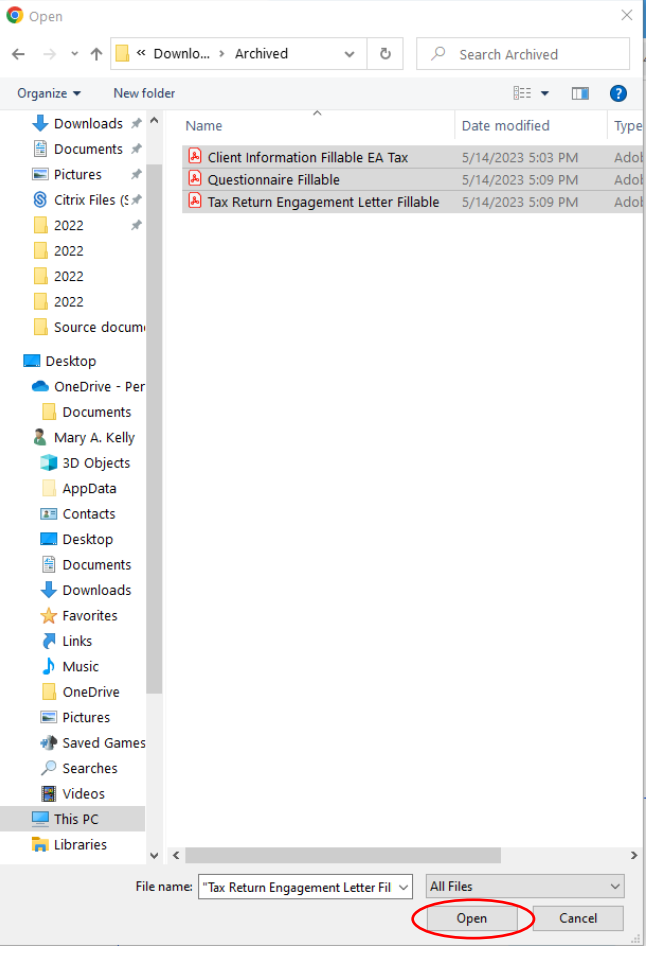

### **9. Now that each document is selected in Sharefile click 'Upload'**

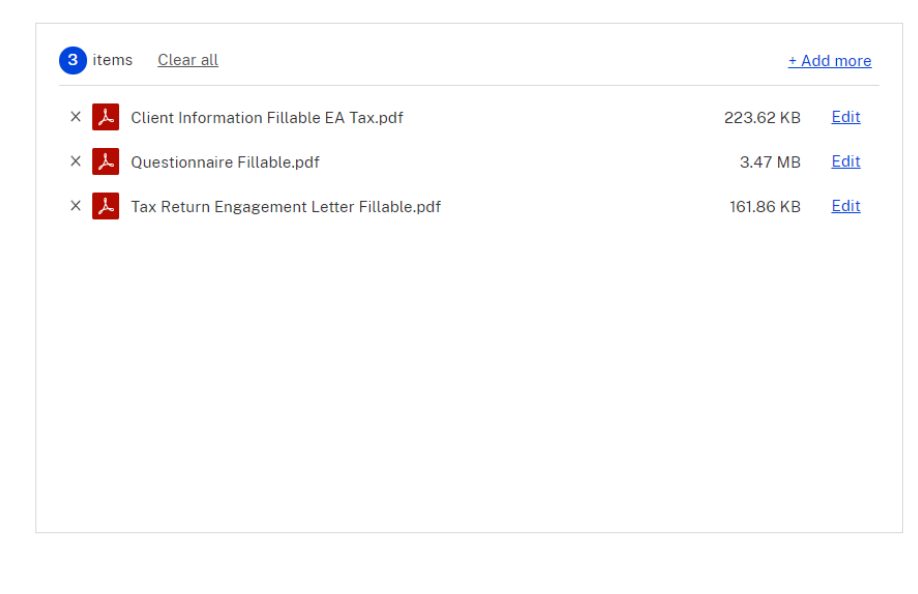

**Upload** Cancel

**10. Congratulations! You have learned how to upload through Sharefile! Now we can securely receive your documentation and provide you with high quality tax service.** 

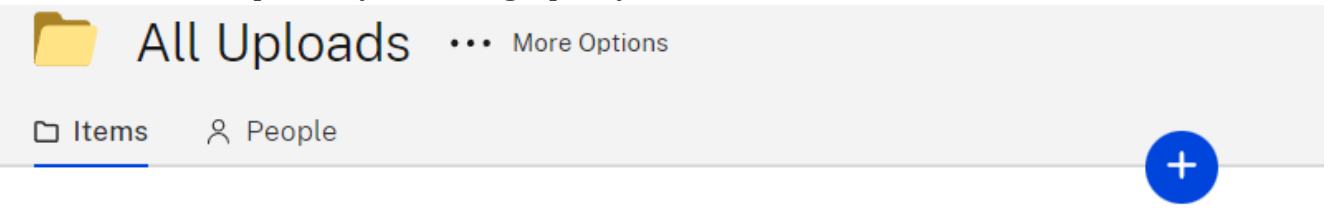

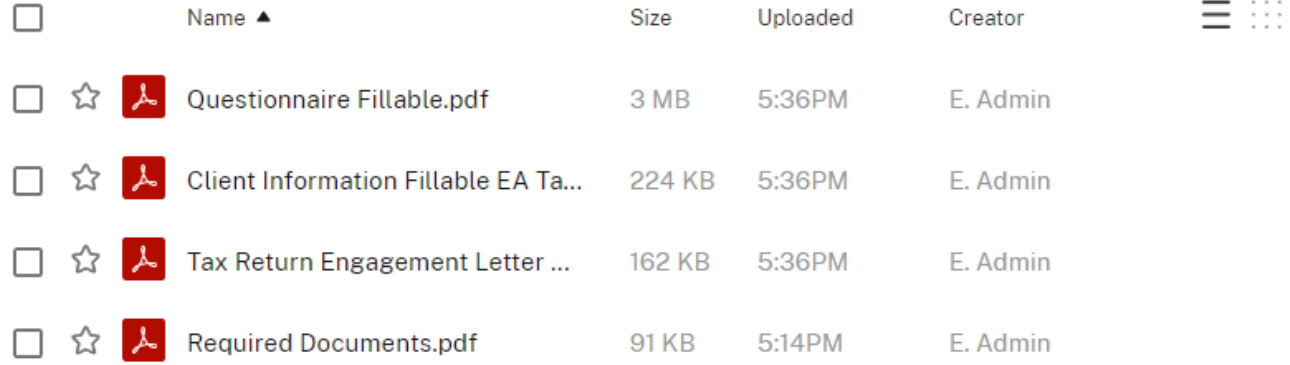